# LEAPWING STAGEONE Manual V1.0

 $\odot$ 

OUTPUT

 $x^2$ 

 $\mathcal{O}_{\partial_{\lambda}}$ 

**O MONO**  $\circ$ 

 $\bullet$ 

 $\sim$ 

 $\circ$ 

 $\mathcal{A}$ 

 $\mathcal{L}$ 

R CENTER

 $\mathbf{v}$ 

 $2<sup>1</sup>$ 

ه.

 $x^{\mu\nu}$ 

**1.2 dB** 

 $\overline{\phantom{a}}$ 

 $20$ 

COLOR

 $\bullet$ 

Default Setting

 $\circ$ 

 $\ddot{\phantom{1}}$ 

 $\blacktriangle$ 

MONO SPREAD

 $\sim 2$ 

COPY

 $\mathbf{e}$ 

 $20$ 

ZOHE **ZOHE** 

 $\bullet$ 

 $\circ$ DEPTH

 $\bullet$ 

 $\mathbf{r}^{\mathcal{A}^{\mathcal{B}}}$ 

 $\circ$ 

 $\mathcal{L}$ 

 $\frac{1}{2}$ 

 $\ddot{\circ}$ 

DEPTH

 $\sim$ 

WIDTH

 $\epsilon$ 

 $\bullet$ 

 $o_{o_{\lambda}}$ 

A STAGEONE

**IIDTH** 

5

 $\circ$ 

**500 Hz** 

 $60^{\circ}$ 

 $\bullet$ 

## StageOne Manual v1.0

# **Contents**

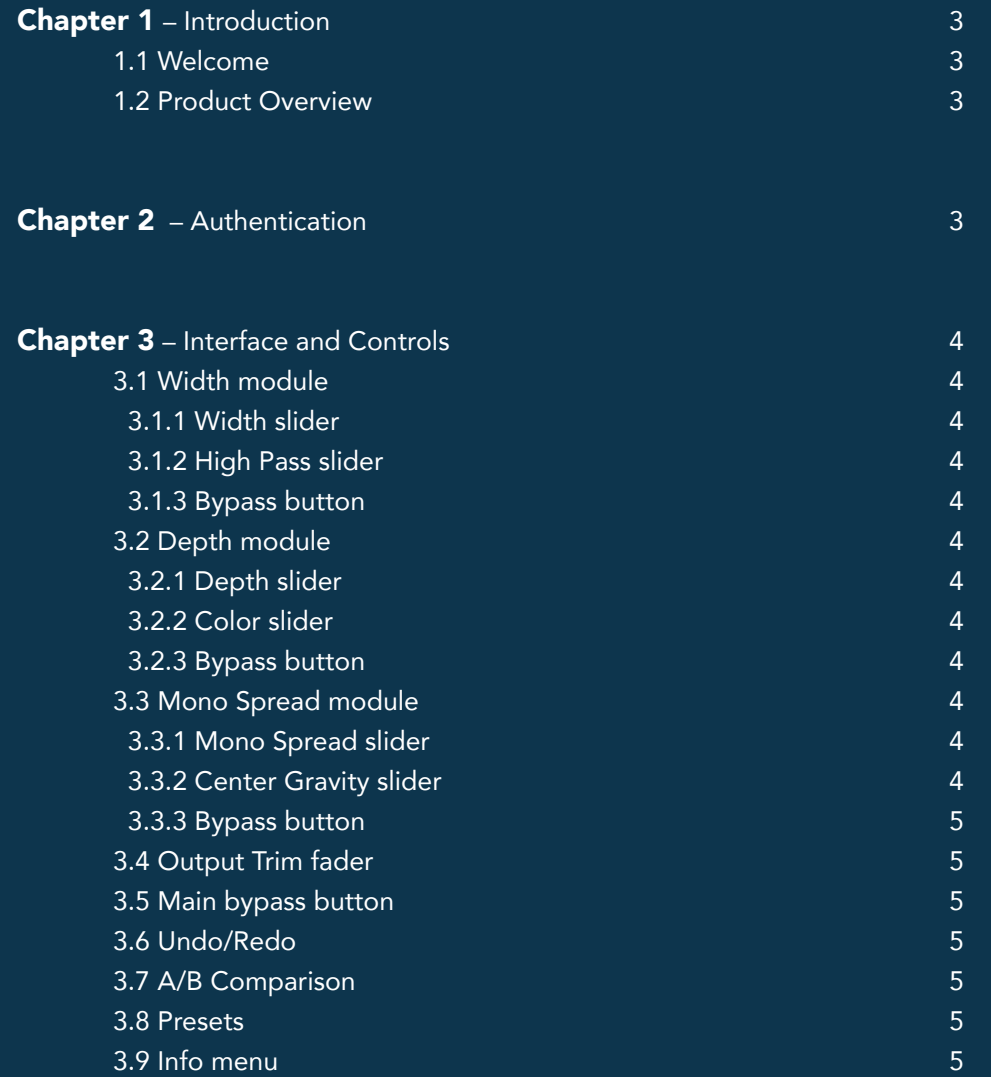

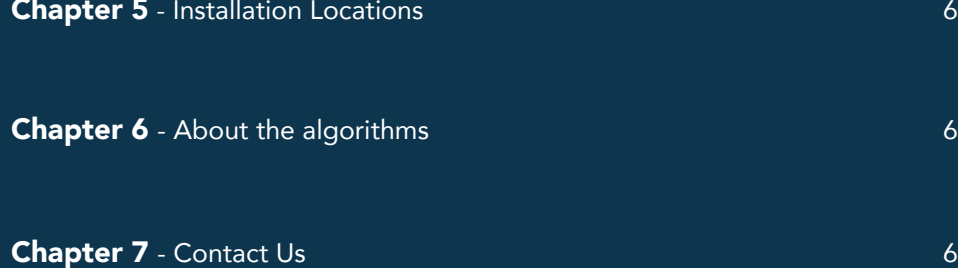

6

# **Chapter 1 – Introduction**

#### 1.1 Welcome

Thank you for choosing Leapwing Audio. In order to get the most out of your Leapwing Audio plugin, please take the time to read through this manual.

## 1.2 Product Overview

Ideal for mixing and mastering, StageOne is an innovative and great sounding new processor that allows to manipulate the full sound stage. It allows you to change the WIDTH of existing stereo content, even moving it beyond the speakers. You can also add DEPTH to existing recordings; make them sound bigger and introduce a dimension behind the speakers. MONO SPREAD provides the ability to upmix mono signals to stereo, or widen the phantom center in a stereo recording.

All of this is done at the highest precision with no room for compromise.

#### Features:

- WIDTH 'stretches' the stereo field; off-center content will move towards and beyond the speakers. Phantom center is left untouched, everything around it gets stretched or remapped to a wider stereo field.
- DEPTH adds directionally optimised reflections to create an enhanced sense of depth in the sound field
- MONO SPREAD utilises a unique filter design to convert a mono signal into a pseudo-stereo signal
- Mono downmix compatible
- High-quality audio processing algorithms
- Beautiful Retina interface with unique design, focused on the optimal workflow
- *• Available as 64-bit plugins:*
	- *VST VST3 AAX AU*
	- *on macOS (10.10 and higher)*
	- *on Windows 8 and 10*

# **Chapter 2 – AUTHENTICATION**

When opening the plugin for the first time, you will be asked to enter your email address and serial number to authenticate the plugin. The email address should be the same one as you used to create your online Leapwing user account. The serial number has been sent to you via email after your purchase, and can also be found in your Leapwing account page.

#### https://www.leapwingaudio.com/my-account/

On the Leapwing account page, you are able to manage the Hardware ID (computer) connected to your license key. If you want to move the license to another computer you own, you can do this by deleting the current Hardware ID, and activating the license on the other computer.

## **Chapter 3 – Interface and Controls**

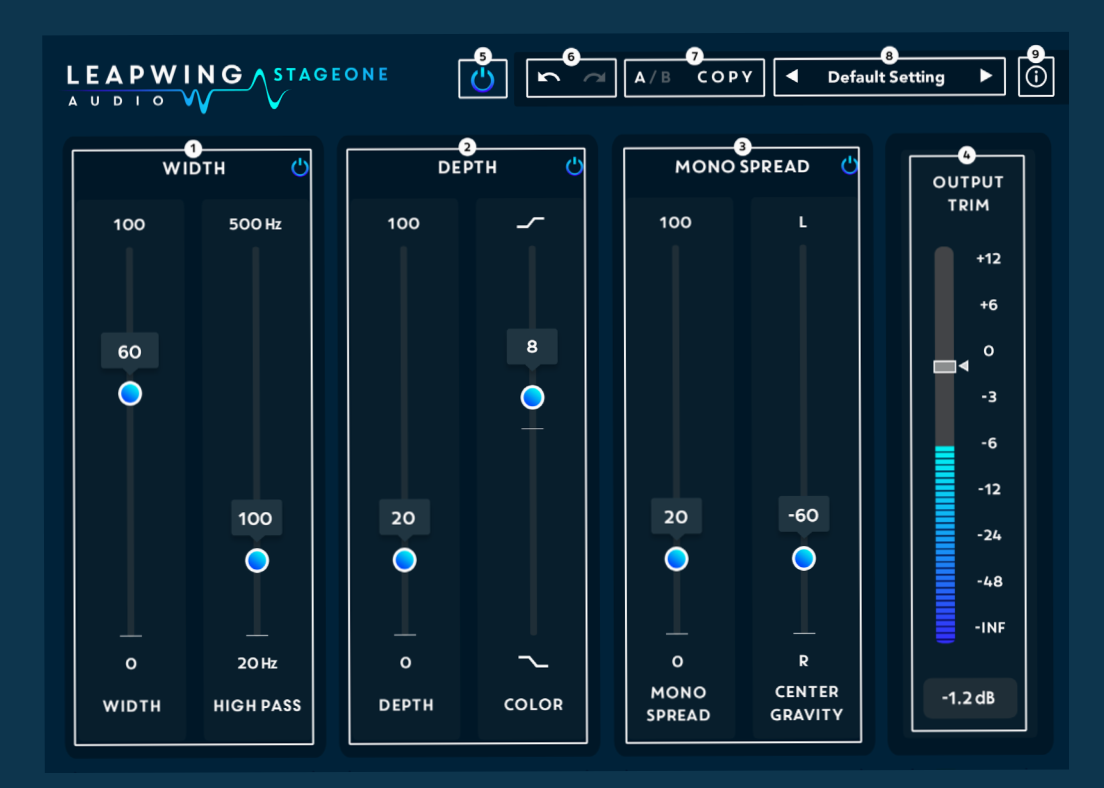

#### 3.1 Width module

#### *3.1.1 Width Slider*

Width 'stretches' the stereo field, off-center content will move towards and beyond the speakers. Phantom center is left untouched, everything around it gets stretched or remapped to a wider stereo field.

Note: when the slider is at 0, the algorithm does not make any changes to the signal.

## *3.1.2 High Pass slider*

High Pass lets you decide how much of the spectrum gets processed by the Width algorithm. Everything above this frequency gets stretched and widened, everything below remains the same. This is intended to keep bass frequencies untouched and stable.

#### *3.1.3 Bypass button*

Module bypass switch that maintains the processing latency, but disables processing completely to save CPU resources when the module is not needed.

## 3.2 Depth module

#### *3.2.1 Depth slider*

The Depth slider controls the level of added reflections. The reflection patterns have been directionally optimised to create an enhanced sense of depth in the sound field.

Note: when the slider is at 0, nothing is added to the signal.

#### *3.2.2 Color slider*

Color applies a custom tilt or seasaw EQ to the added Depth reflections. For positive Color values, high frequencies get boosted while low frequencies get attenuated, negative Color values do the opposite. With this slider you can darken or brighten the Depth effect.

This EQ does not affect the direct signal, it only affects the added Depth reflections.

## *3.2.3 Bypass button*

Module bypass switch that maintains the processing latency, but disables processing completely to save CPU resources when the module is not needed.

## 3.3 Mono spread module

#### *3.3.1 Mono Spread slider*

Mono Spread uses a unique filter design to convert a mono signal into a pseudo-stereo signal, with full mono downmix compatibility. It works for widening phantom center content in a stereo recording, too. The slider controls the level of the filter being applied.

Note: when the slider is at 0, the algorithm does not make any changes to the signal.

## *3.3.2 Center Gravity slider*

Center Gravity steers a panning module that is located inside the signal processing chain. It can be used to move the overall weight of the processed signal to left or right. Since it is also a vertical slider, left is up and right is down.

#### *3.3.3 Bypass button*

Module bypass switch that maintains the processing latency, but disables processing completely to save CPU resources when the module is not needed.

## 3.4 Output Trim fader

Output Trim is a level fader to control the plugin output level. The integrated level meter shows K-weighted loudness in LUFS and has a 4-second-hold peak bar.

#### 3.5 Main bypass button

Full bypass switch that maintains the plugin latency.

## 3.6 Undo/Redo

Undo/Redo arrows are located in the left side of the top bar. Basic undo/ redo functionality applies to all parameters in the plugin, apart from changing presets. When changing a preset, the undo/redo history will be cleared.

#### 3.7 A/B Comparison

AB comparison can be used to quickly store 2 different sets of parameters, and toggle between them to evaluate them in detail.

At initialisation, both A and B are set to the same "Default Setting" state. When you start making changes to parameters, they will be stored under A, while B keeps the values from before changes started. A is highlighted to show it is active.

Now you can toggle between state A and B by clicking the A/B button. When A is active, changes are stored under A; When B is active, changed are stored under B.

Clicking the Copy button will reset both A and B states to the current active set of parameters.

## 3.8 Presets

StageOne comes with a list of divers presets, a dropdown menu is accessible by clicking on the preset name. You can also cycle through them by clicking the left and right arrows.

It is also possible to save your own presets; use the "Save as.." option for this. User presets will be automatically added to the list in the dropdown menu. It is possible to make your own subfolders in the preset folder, they will be displayed in the dropdown menu as subcategories.

Important: Only preset files stored in the default preset folder are loaded in *the menu.*

Location of preset files:

- MacOS: /Users/<username>/Library/Audio/Presets/Leapwing Audio/ StageOne
- Windows: C:\Users\<username>\Documents\Leapwing Audio\StageOne

StageOne includes presets by Joe Chiccarelli.

#### 3.9 Info menu

Hidden behind the (i) button is a convenient list of following information:

- Version number of the plugin
- License Info: See Chapter 2 Authentication
- Check for updates..
- Website: link to www.leapwingaudio.com
- Manual: link to the local pdf file

# **Chapter 5 - Installation locations**

After running the StageOne installer with default folder paths, you will find the different plugin formats in the following locations:

## MacOS:

AAX - /Library/Application Support/Avid/Audio/Plug-Ins VST - /Library/Audio/Plug-Ins/VST VST3 - /Library/Audio/Plug-Ins/VST3 AU - /Library/Audio/Plug-Ins/Components

## Windows:

AAX - C:\Program Files\Common Files\Avid\Audio\Plug-Ins VST - C:\Program Files\Steinberg\VstPlugins VST3 - C:\Program Files\Common Files\VST3

\*VST PlugIn Technology by Steinberg Media Technologies

# **Chapter 6 - About the algorithms**

StageOne is built around three separate algorithms; Width, Depth and Mono Spread. Each has its own unique signal processing design and purpose. When combined, they provide a powerful control over the perceived dimensions of an audio signal.

We gratefully acknowledge that Depth and Mono Spread processing have been developed together with Ralph "MasterPinguin" Kessler.

# **Chapter 7 – Contact Us**

In case you have any questions, don't hesitate to contact us at:

support@leapwingaudio.com www.leapwingaudio.com

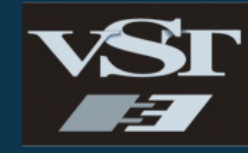

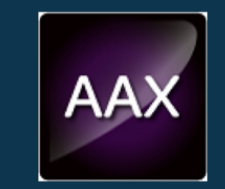

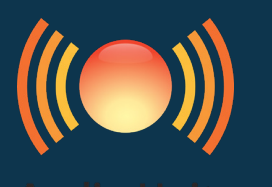

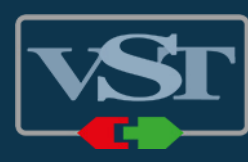

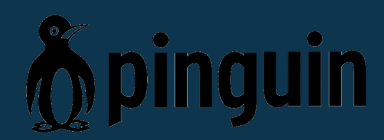